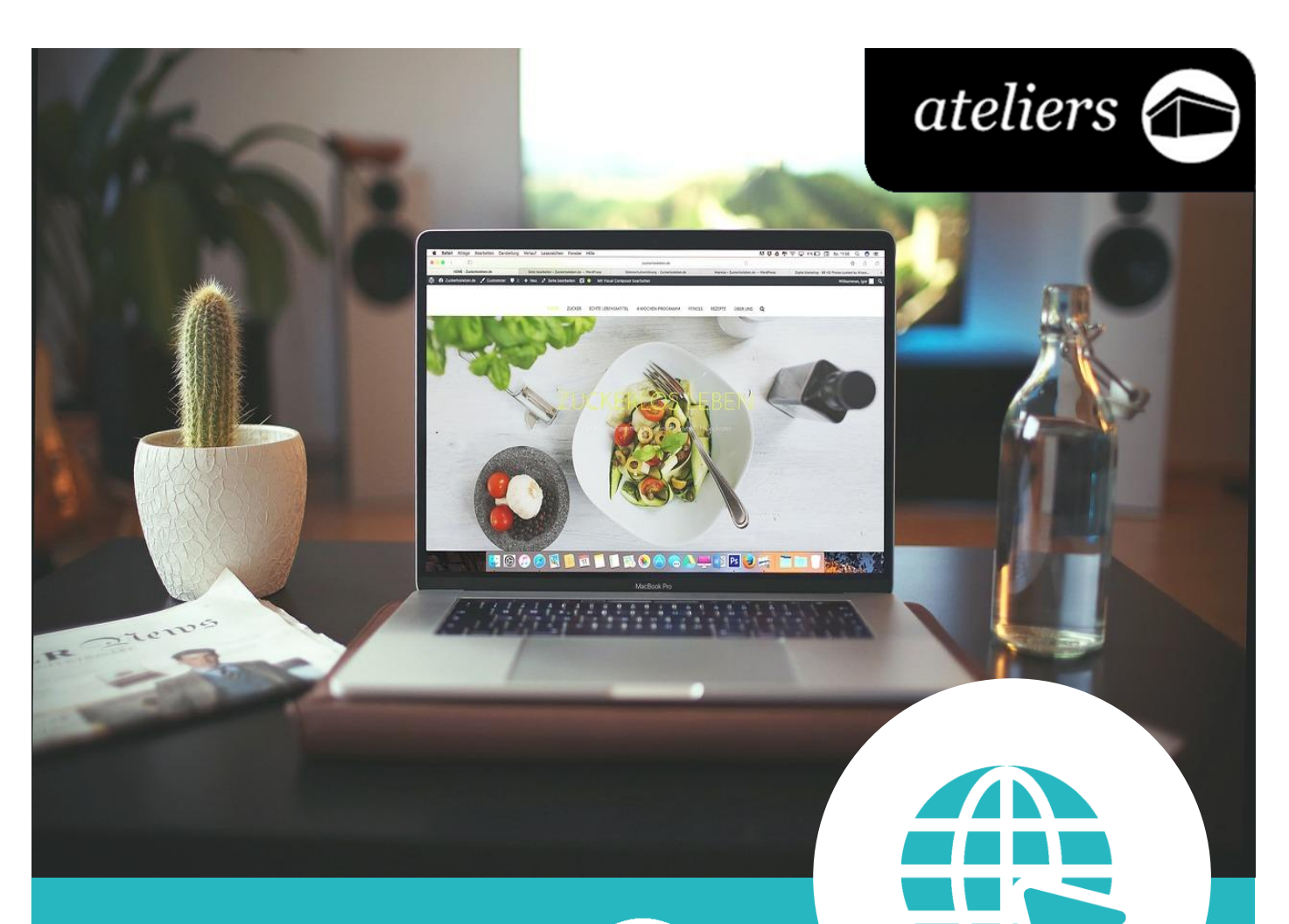

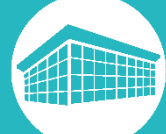

# *Découverte d'internet*

**Bibliothèque** francophone<br>multimédia bfm.limoges.fr

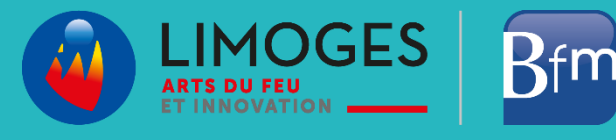

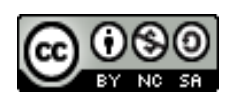

*Cette licence permet de remixer, arranger, et adapter ce document à des fins non commerciales tant que vous citez l'origine du document, ici la Bfm de Limoges, et que les nouvelles œuvres sont diffusées selon les mêmes conditions.*

*[En savoir plus sur les licences Creative Commons](https://creativecommons.org/licenses/?lang=fr-FR)*

### **Vue globale du navigateur Mozilla Firefox**

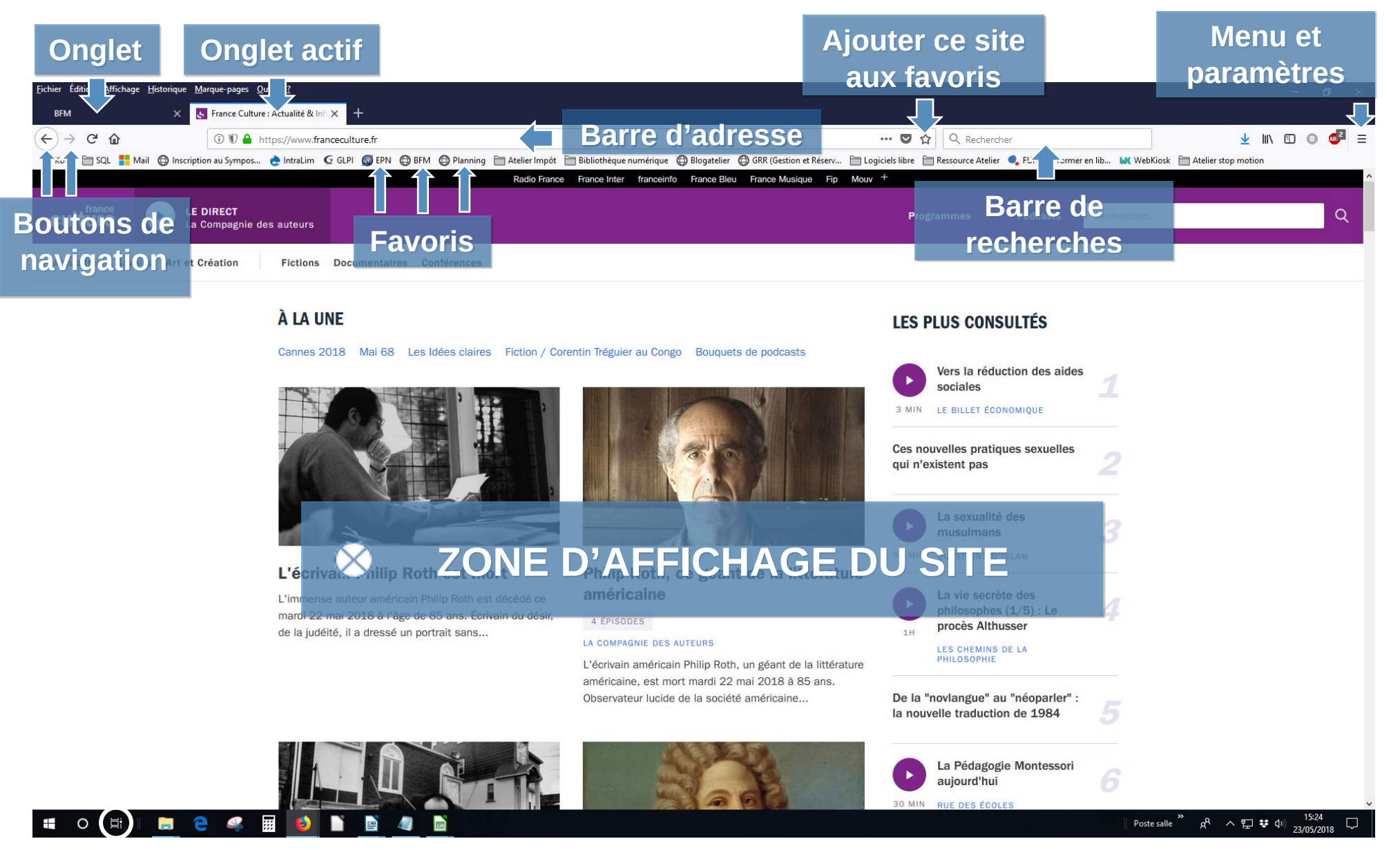

## **Quelques rappels pour naviguer**

#### **1. Lancer le navigateur.**

Sur le bureau, repérez l'icône de votre navigateur :

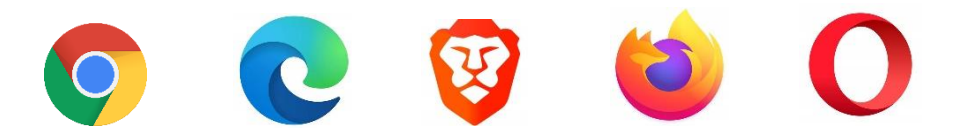

Double-cliquez sur l'icône pour exécuter le programme.

*NB : si l'icône de votre navigateur se trouve dans la barre de tâches, un clic suffit.*

#### **2. Accéder à un site en tapant son adresse**

**Les adresses internet des ressources en ligne vous sont indiquées en bleu et soulignées** : on appelle ces adresses des **URL**. Exemple : [https://www.lepopulaire.fr.](https://www.lepopulaire.fr/) Pour accéder au site :

- Tapez cette URL **dans la barre d'adresse**
- Validez par la **touche entrée** sur votre clavier.

**Vous n'avez jamais besoin de taper la partie "http://"** de l'url : "**www.lesbonsclics.fr**" et même bien souvent "**lesbonsclics.fr**" suffit largement. Si vous avez déjà visité le site que vous tentez de joindre par le passé, le navigateur vous le proposera dans une liste. Cela vous évite de retaper à chaque fois l'adresse entière :

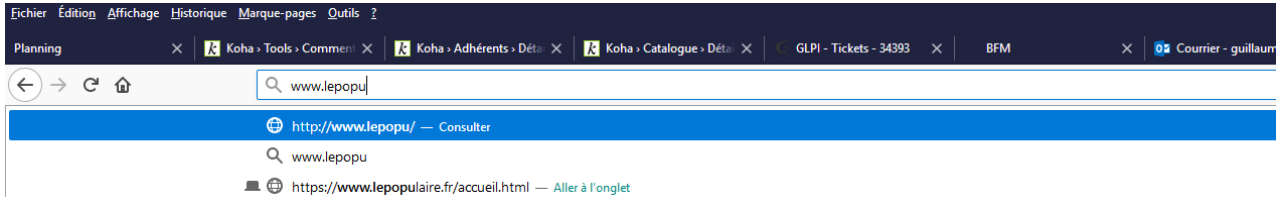

- **3. Naviguer sur un site**
- Repérez la rubrique qui vous intéresse **dans le menu du site.**
- **Déroulez la page** jusqu'en bas pour rechercher du contenu.
- **Repérez les boutons et les liens cliquables** qui peuvent vous mener à l'objet de votre recherche.

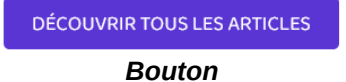

Découvrez tout l'environnement de GO!, un guide sur l'orientation à picorer pendant toute l'année scolaire...

*Lien cliquable : souligné / change de couleur…*

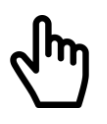

*Le curseur change de forme*

## **Documents empruntables à la bibliothèque**

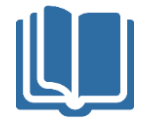

Ci-dessous, quelques ouvrages disponibles sur le réseau de la Bfm. **Les titres et les couvertures des documents sont cliquables** : ils vous amèneront directement à la page du catalogue, où vous pourrez voir la disponibilité du document.

**S'il est disponible** vous pouvez le récupérer directement ou demander à ce qu'il soit transféré dans la bibliothèque du réseau que vous visitez le plus souvent. **Et si le document est emprunté**, connectez-vous à votre compte lecteur et réservez-le.

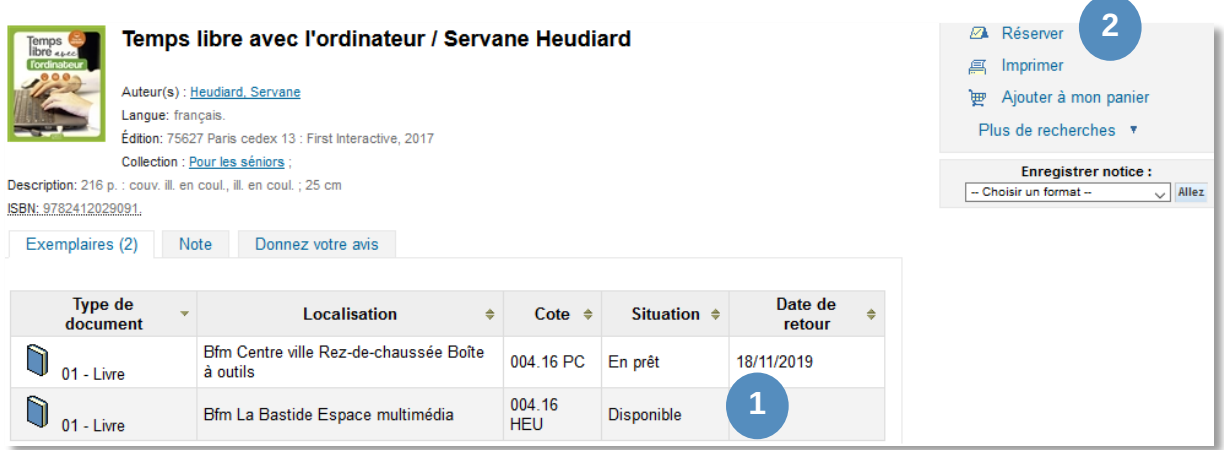

#### *Maintenez la touche Ctrl enfoncée et cliquez sur le titre ou l'image pour ouvrir le catalogue*

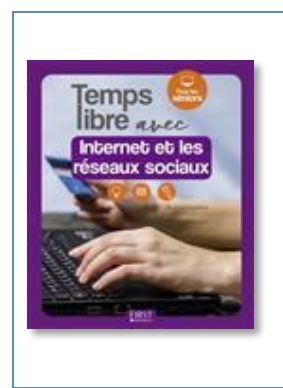

*[Temps libre avec Internet et les réseaux sociaux /](https://catalogue-koha-bfm.limoges.fr/cgi-bin/koha/opac-detail.pl?biblionumber=619060) Servane [Heudiard](https://catalogue-koha-bfm.limoges.fr/cgi-bin/koha/opac-detail.pl?biblionumber=619060)* 004.678 HEU

Approfondissez vos connaissances sur internet (et les réseaux sociaux pour celles et ceux qui le souhaitent). De la recherche sur un moteur de recherche à l'accès direct d'un site grâce à son adresse, en passant par la récupération de contenu (image, texte, etc.) en toute légalité. Vous trouverez aussi des informations sur ce qui concerne l'achat en ligne et ses bonnes pratiques, la recherche d'itinéraires, les démarches en ligne…

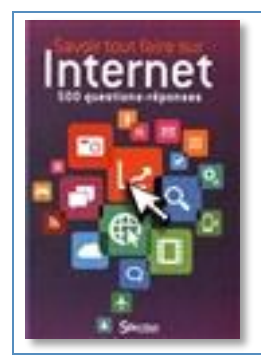

#### *[Savoir tout faire sur internet : 500 questions-réponses](https://catalogue-koha-bfm.limoges.fr/cgi-bin/koha/opac-detail.pl?biblionumber=595450)* 004.678 SAV

Vous ne trouverez pas d'explications illustrées dans ce document, mais simplement des réponses à des questions que vous vous posez tous en ce qui concerne internet. Les réponses sont courtes, claires et triées par thématiques vous informeront et vous rassureront sur ce qu'est internet, la démarche pour y avoir accès, l'utilisation d'un navigateur internet, les réseaux sociaux, l'achat en ligne, etc.

## **Autres sites pratiques sur Internet**

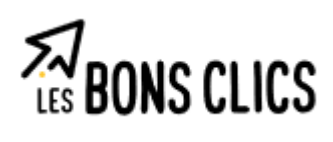

## **Les bons clic[s](https://www.lesbonsclics.fr/fr/espace-apprenant/)**

Ce site a pour objectif de réduire la fracture numérique en proposant des ressources sur les compétences clés du numérique. Vous y trouverez **des exercices et des informations sur les bases de l'informatique** : utilisation de la souris, clavier, internet, la messagerie, etc.

L'accueil du site : <https://www.lesbonsclics.fr/fr/espace-apprenant/>

Plusieurs grands thèmes pour découvrir les pratiques de l'informatique sont proposés :

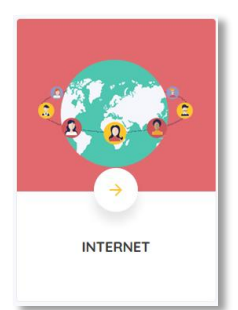

<https://www.lesbonsclics.fr/fr/formations/competences-numerique/3>

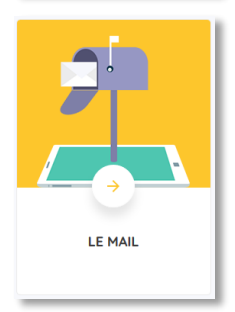

<https://www.lesbonsclics.fr/fr/formations/competences-numerique/4>

Vous pouvez aussi accéder directement à l'espace apprenant : <https://www.lesbonsclics.fr/fr/espace-apprenant/>

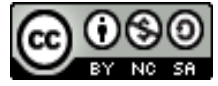

*Cette licence permet de remixer, arranger, et adapter ce document à des fins non commerciales tant que vous citez l'origine du document, ici la Bfm de Limoges, et que les nouvelles œuvres sont diffusées selon les mêmes conditions.*

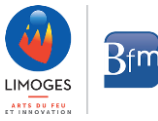